# **HP PageWide**

# 安装指南

# 目录

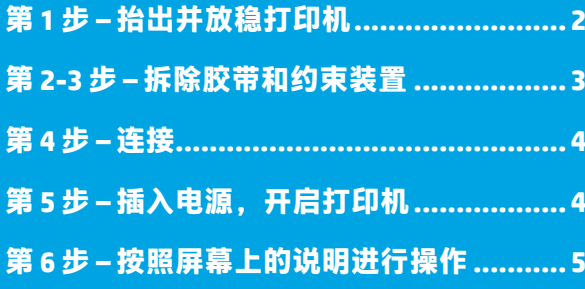

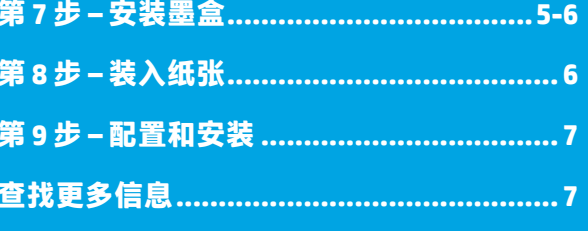

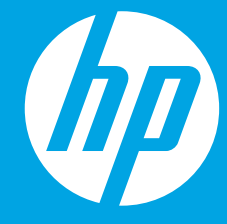

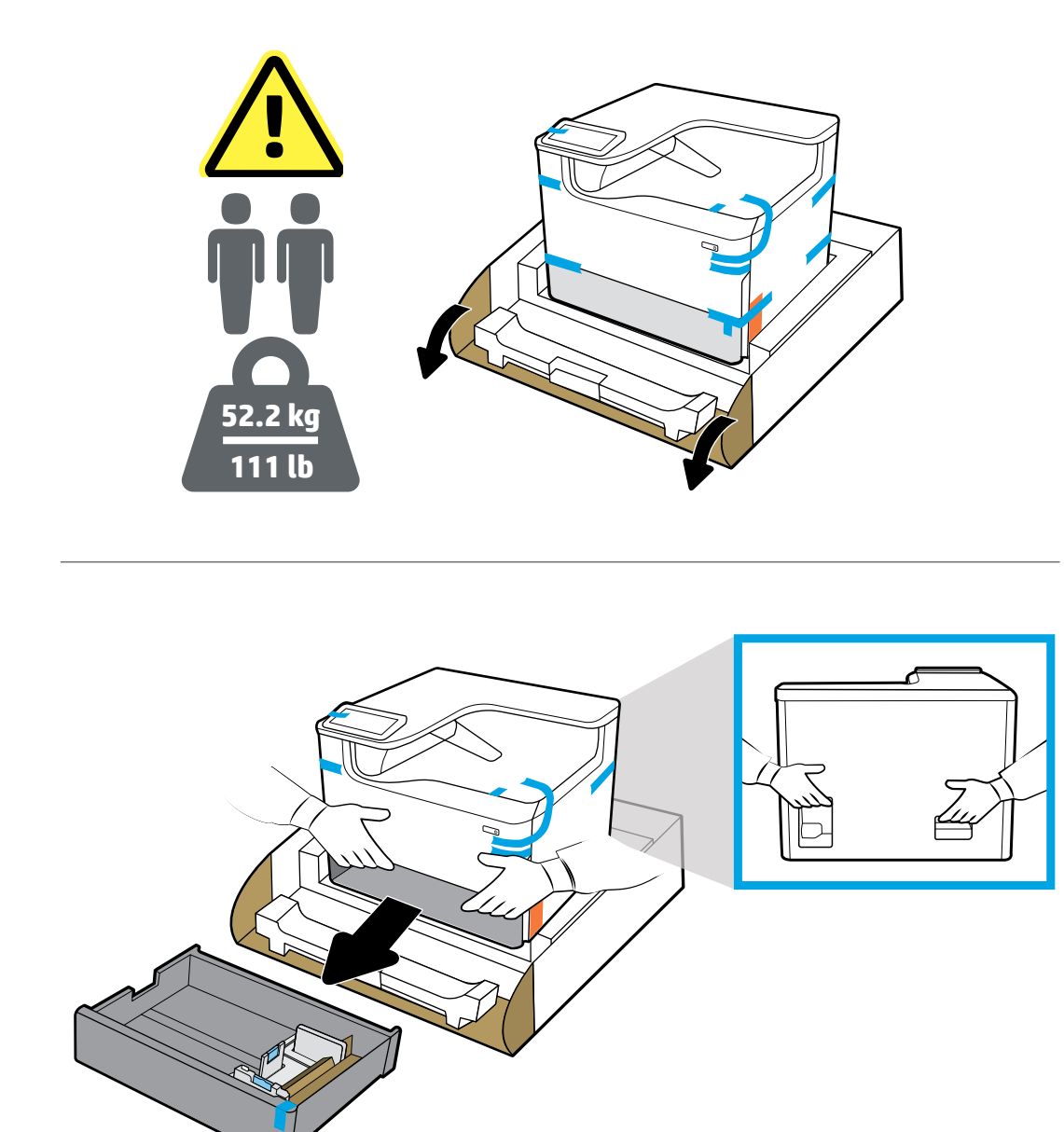

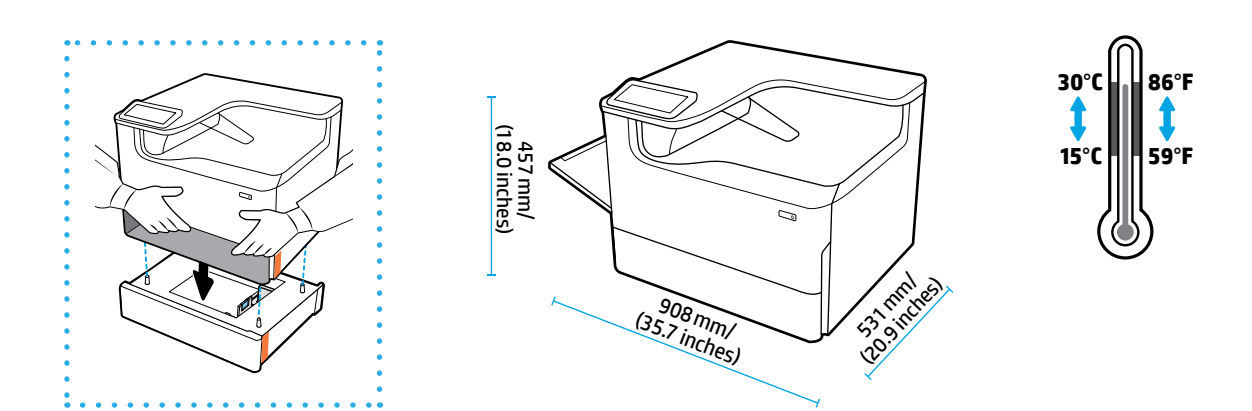

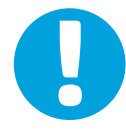

<span id="page-1-0"></span>1

**注意事项:**将打印机放置在稳固、通风良好且无尘的区域,避免阳光直射。保持打印机水平放置,以防止墨盒泄漏。 打印机温度和室温应保持在 15⁰ - 30⁰C (59⁰ - 86⁰ F) 之间。

<span id="page-2-0"></span>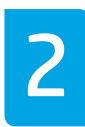

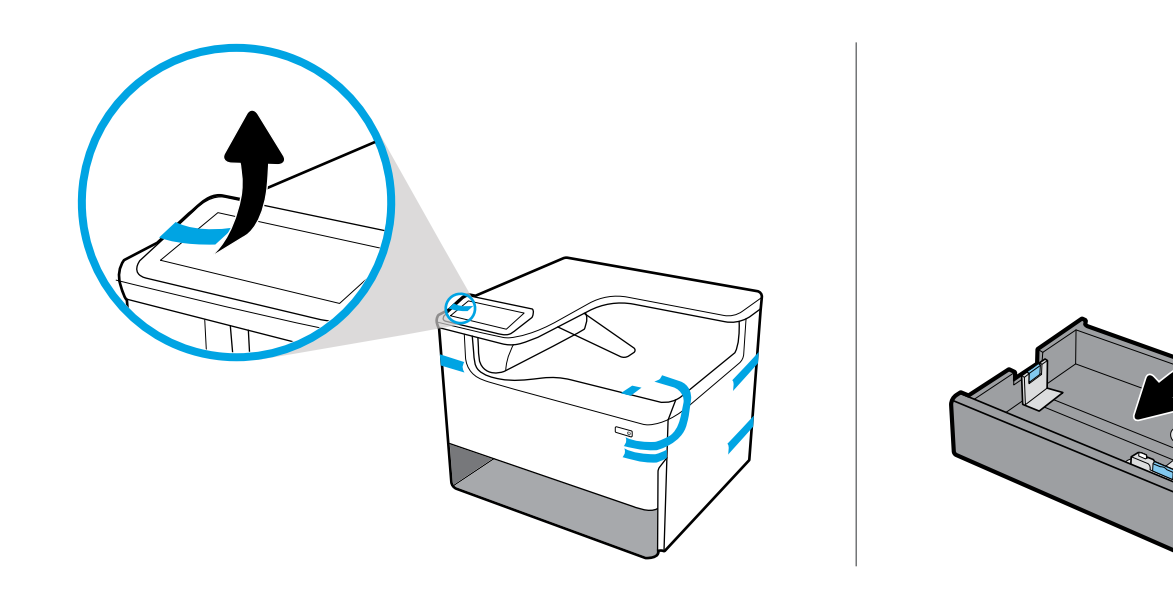

I

**注意事项:**安装好墨盒后,保持打印机垂直于地面放置以防损坏。如果安装了墨盒,请勿采用空运方式运送打印机。

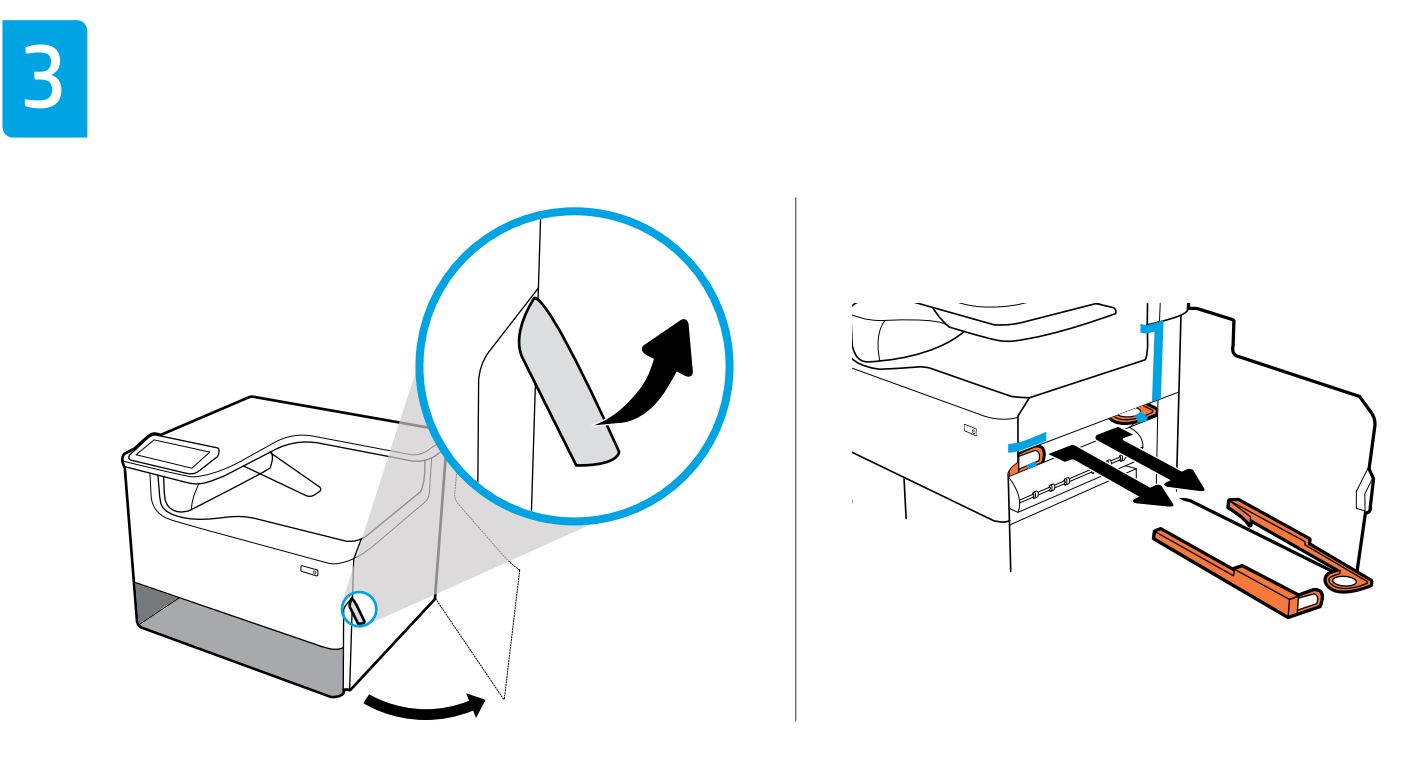

<span id="page-3-0"></span>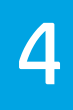

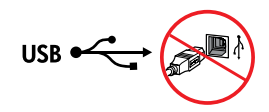

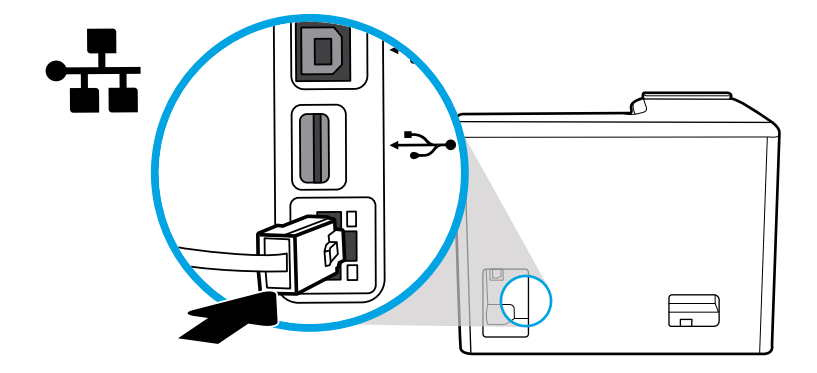

如果要连接到以太网网络,请连接以太网电缆。**此时,请不要连接 USB 电缆。**

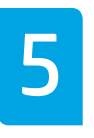

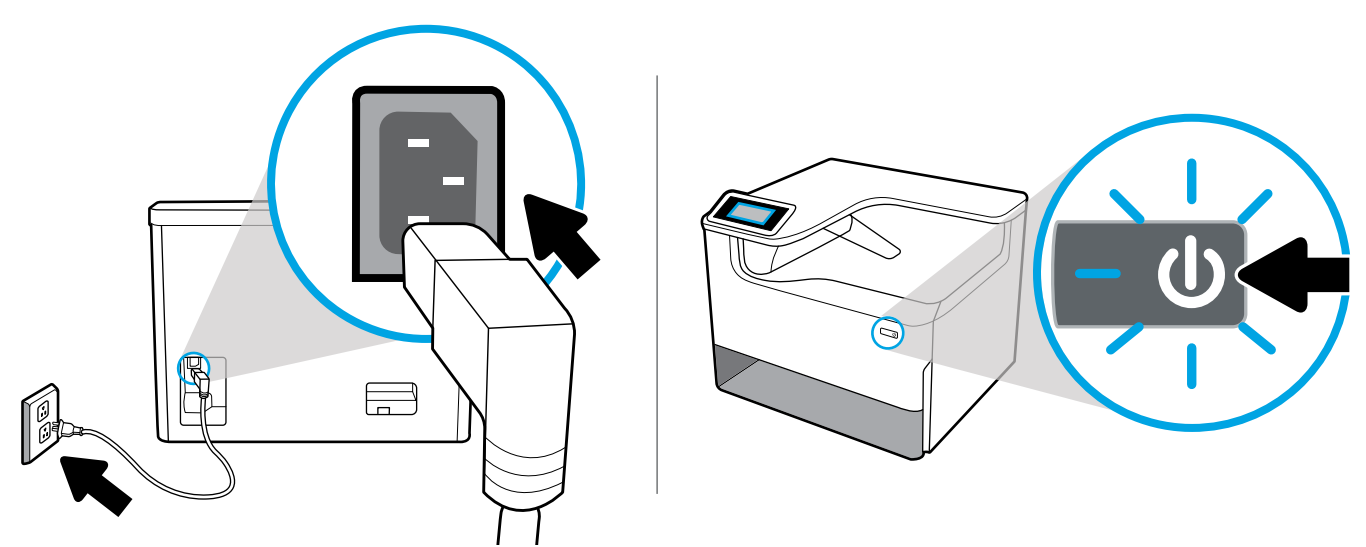

将电源线连接到交流电源插座上。开启打印机。

**注意事项:**电源应与打印机标签上的额定电压匹配,即 100 - 240 V 交流电和 50/60 Hz。请仅使用打印机随附的电 源线。

<span id="page-4-0"></span>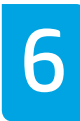

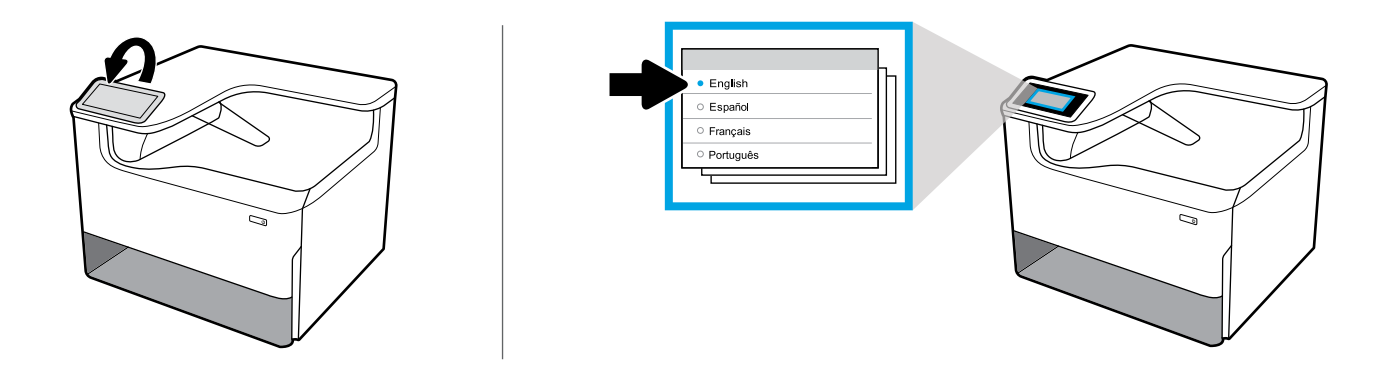

在显示屏上选择语言,然后根据屏幕上的说明执行操作。

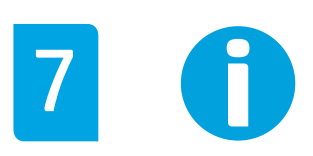

**重要信息:**墨盒插入后需要约 20 分钟的时间进行初始化。初始化可以确保获得最佳打印质量、速度和可靠性。

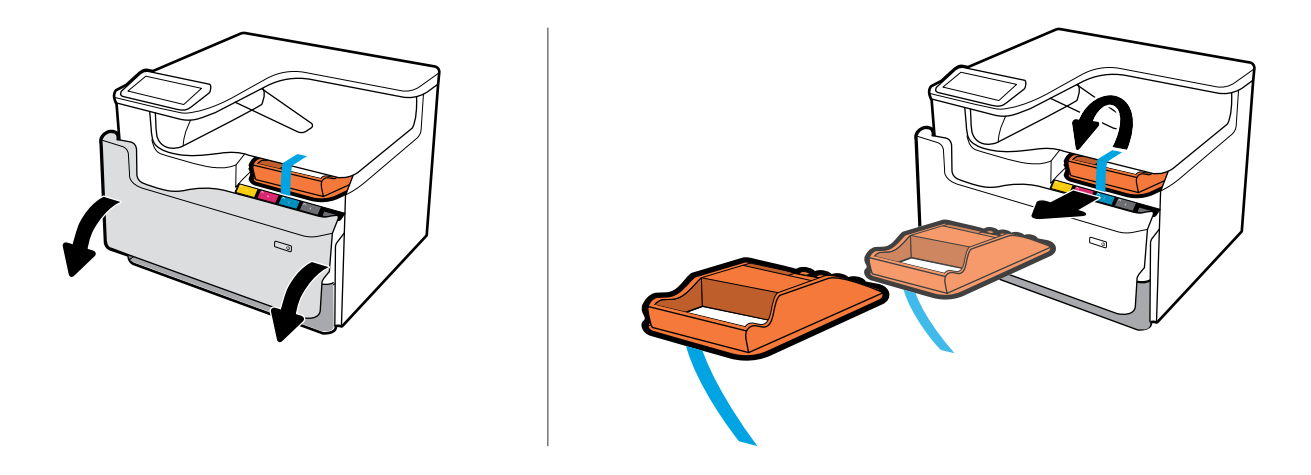

<span id="page-5-0"></span>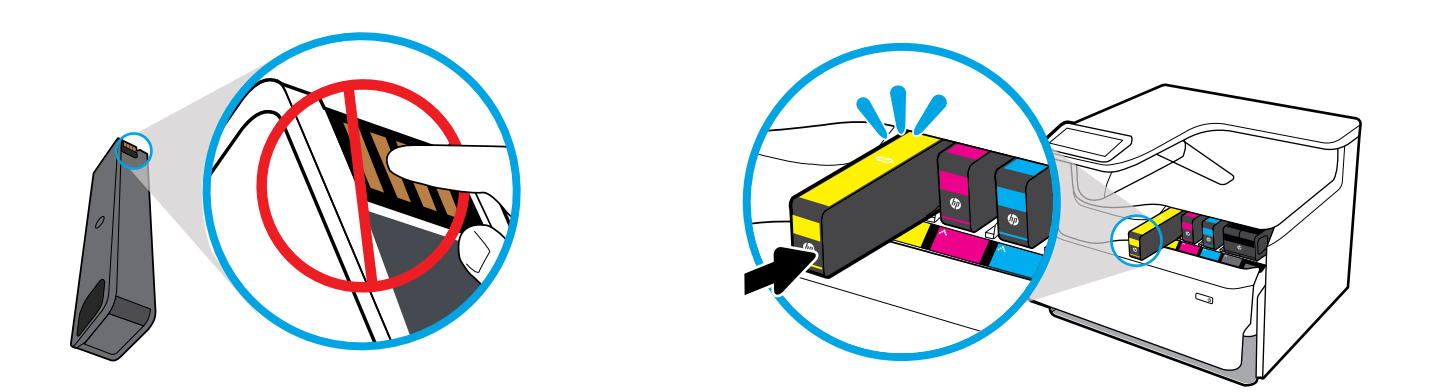

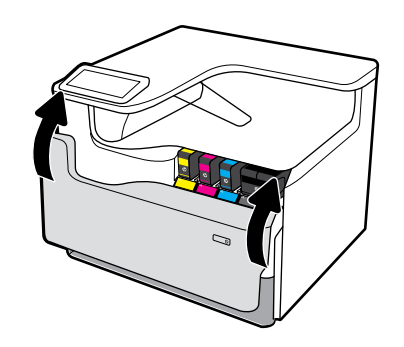

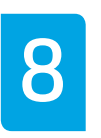

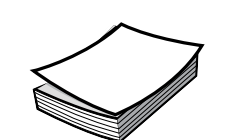

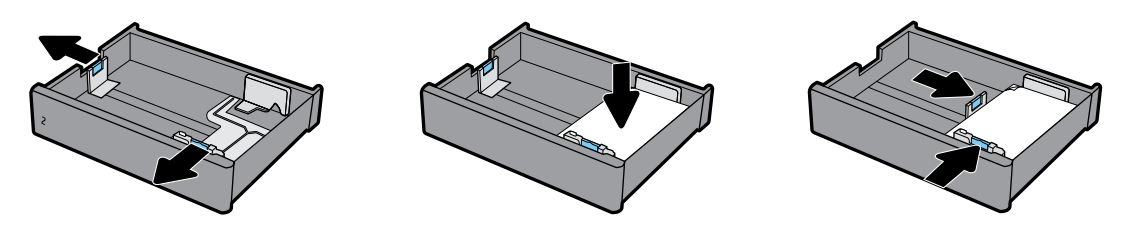

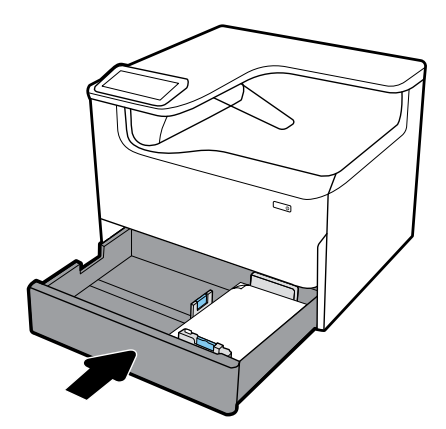

<span id="page-6-0"></span>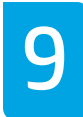

### **配置和安装**

#### **1 配置打印机**

将打印机联网后,使用显示屏上所示的打印机 IP 地址在 Embedded Web Server (EWS)、HP JetAdmin 或其他管理工具中配置打印机 设置。

#### **2 安装驱动程序**

请访问 **[www.support.hp.com](http://www.support.hp.com)** 下载带安装程序的基本打印机驱动程序,创建自定义安装包或安装完整的软件解决方案。

## **查找更多信息**

请访问 **[www.support.hp.com](http://www.support.hp.com)** 获取使用手册、故障排除帮助和产品支持信息。也可从打印机软件中获取**帮助** (如果已安装)。**帮助**包含环境和管制信息,包括欧盟管制通告及合规性声明。

如果打印机附带 CD,且您正在使用 Windows,请查看 **readme** 文件,其中包含 HP 支持信息、操作系统要求、 有限保修和最新打印机更新。

一致性声明:**[www.hp.eu/certificates](http://www.hp.eu/certificates)**

### 墨盒用法:**[www.hp.com/go/inkusage](http://www.hp.com/go/inkusage)**

**注意事项:**此处任何信息均不构成额外的保修条款。HP 不对本文档中所包含的技术或编辑方面的错误或遗漏 负责。

Windows is either a registered trademark or trademark of Microsoft Corporation in the United States and/or other countries.

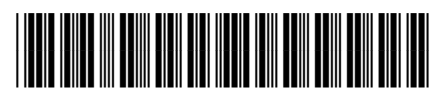

Y3Z44-90004